## **1. Комплектация**

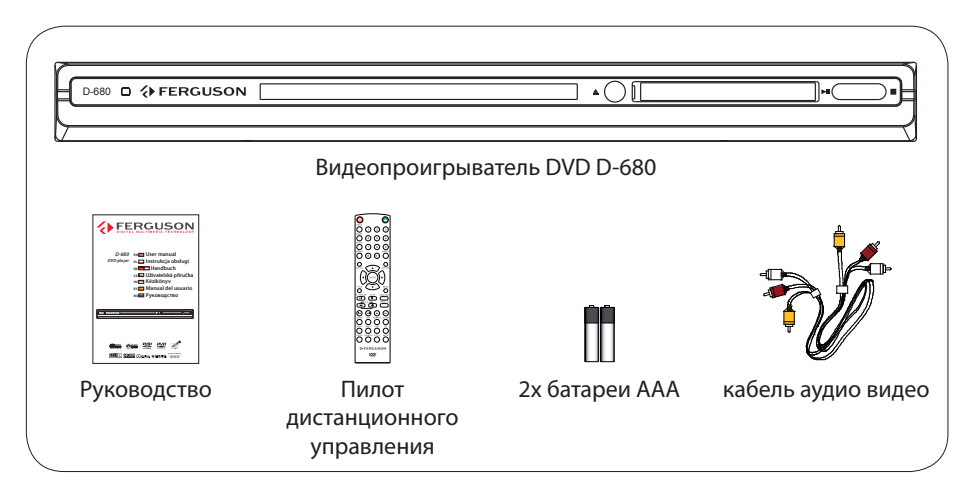

## **2. Подключение - Основные аудио/видео соединения**

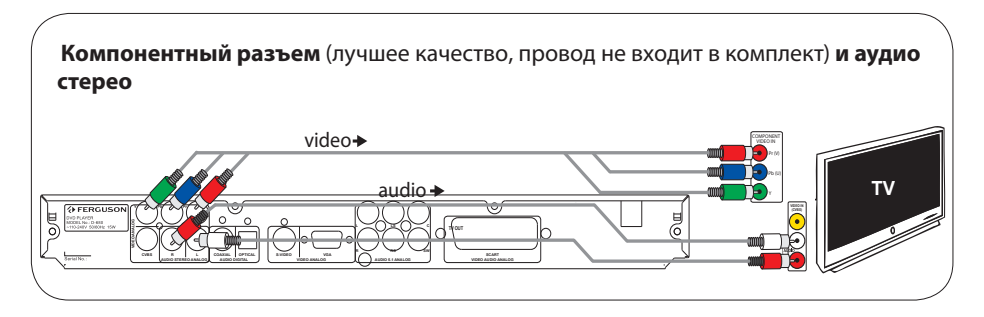

ИЛИ

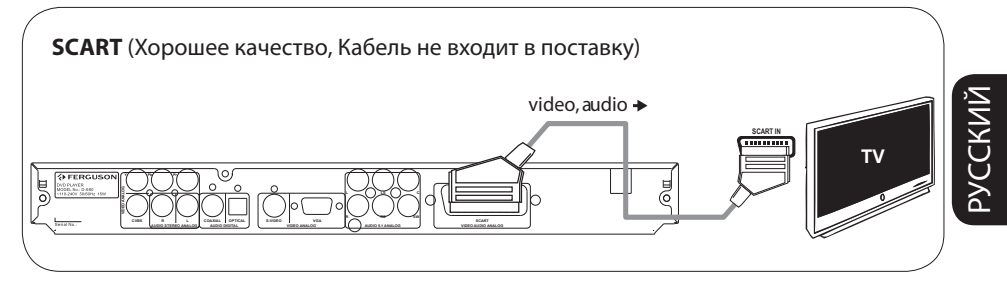

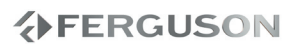

# **Краткое Руководство По Началу Работы**

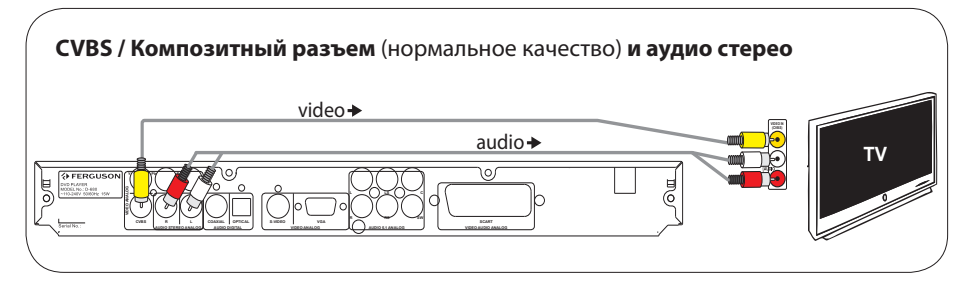

## **3. Настройка**

- **•** Включение: нажмите на этом устройстве кнопку  $\circlearrowleft$ .
- **<sup>2</sup>** Нажмите кнопку **SETUP**. Появится пункт **Fig** General Setup Page ( Страница общей настройки).
- $\odot$  Нажмите кнопку  $\nabla$  для выбора параметра  $\cong$  OSD Language ( $\Box$  Язык OSD) затем нажмите кнопку  $\blacktriangleright$ .
- $\bullet$  С помощью кнопок  $\blacktriangle$   $\blacktriangledown$  выберите в меню параметр языка нажмите кнопку **OK** для подтверждения.
- E Для выхода из меню нажмите кнопку **SETUP**.

## **4. Использование**

- A После загрузки диска в лоток воспроизведение может начаться автоматически.
- $\bullet$  Если на экране телевизора появится меню диска, используйте кнопки  $\bullet\blacktriangleright\blacktriangle\nabla$ для перемещения в меню DVD.
- C Нажмите кнопку **PLAY** чтобы запустить воспроизведение.
- D Для прекращения воспроизведения нажмите кнопку **STOP**.

## **ОСТОРОЖНО!**

Дополнительную информацию можно получить в руководстве пользователя.

**AFERGUSON** 

#### **Общие сведения**

- 1 Входящие в комплект принадлежности
- 1 Очистка дисков
- 1 Safety Information
- 1 Установка

### **Подключения**

- 2 Подключение телевизора
- 3 Подключение шнура электропитания
- 4 Опционально: Подключение к аудиосистеме
- 4 Опционально: Подключение цифрового AV-приемника

#### **Краткое описание элементов управления системой**

- 5 Передняя и задняя панели
- 6 Пульт дистанционного управления

#### **Первые шаги**

- 7 Этап 1: Установка батарей в пульт ДУ
- 7 Этап 2: Настройка телевизора
- 9 Этап 3: Выбор языка

## **Операции с дисками**

- 10 Проигрываемые диски
- 10 Воспроизведение дисков
- 11 Основные средства управления воспроизведением
- 11 Процедура выбора различных функций повторения/ воспроизведения в случайном порядке
- 11 Другие режимы воспроизведения видео (DVD/VCD/SVCD)
- 12 OSD (Экранное меню) (DVD/VCD/SVCD/ XviD)
- 13 Специальные функции DVD
- 14 Special .avi (XviD) Features
- 14 Специальные функции VCD и SVCD
- 15 Воспроизведение диска XviD
- 15 Воспроизведение звуковых файлов, диска с изображениями (JPEG/ Picture CD)

#### **Варианты меню настройки системы**

- 17 Основное меню настройки
- 18 Меню настроек звуковых параметров
- 19 Меню Настройки видеоизображения
- 19 Страница предпочтений
- 20 Страница Пароль
- 21 XviD Subtitle Setup Page
- 21 Обновление программного обеспечения

#### **Возможные неисправности и способы их устранения**

**Технические характеристики**

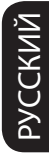

#### **Основная терминология**

**介FERGUSON** 

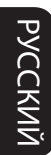

**VERGUSON** 

## **Входящие в комплект принадлежности**

Пульт дистанционного управления и две батареи

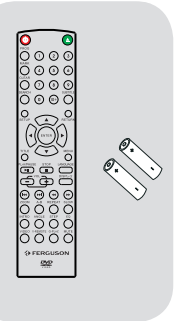

### **Очистка дисков**

Для очистки диска используйте чистящую ткань из микрофибры и протирайте диск от цента к краю по прямой.

### **ОСТОРОЖНО!**

Не используйте растворители (например, бензол), разбавители, чистящие средства, имеющиеся в продаже, или спреи-антистатики для дисков. Так как оптический блок (лазер) устройства записи DVD работает на большей мощности, чем обычные DVD и CD проигрыватели, чистящие диски, предназначенные для DVD и CD проигрывателей, могут повредить оптический блок (лазер). В связи с этим не рекомендуется использовать чистящие диски.

## **Safety Information**

#### **ОПАСНО!**

Высокое напряжение! Не открывайте устройство. Существует опасность поражения электрическим током.

Механизм не содержит деталей, требующих обслуживания пользователем. Все техническое обслуживание должно выполняться квалифицированным персоналом.

#### **Установка**

#### **Определение подходящего местоположения.**

– Установите устройство на плоской, твердой и устойчивой поверхности. Не устанавливаете устройство на ковер. – Не устанавливайте устройство на другое оборудование, которое может нагреть ее (например, приемник или усилитель).

– Не кладите ничего под устройство (например, компакт-диски, журналы).

#### **Пространство для вентиляции**

– Поместите устройство в место с соответствующей вентиляцией для предотвращения внутреннего перегрева устройства. Оставьте как минимум 10см свободного пространства за устройством и над ним и 5см слева и справа для предотвращения перегрева.

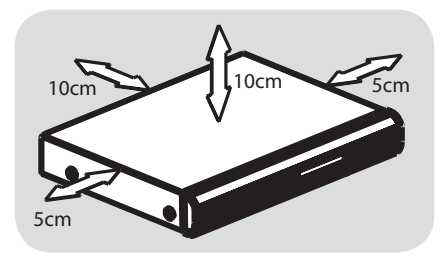

## **Оберегайте устройство от воздействия высоких температур, сырости, влаги и пыли.**

– Запрещается подвергать устройство воздействию воды.

– Не помещайте на устройство предметы, представляющие опасность (например, сосуды с жидкостями, зажженные свечи).

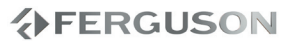

## **Подключение телевизора**

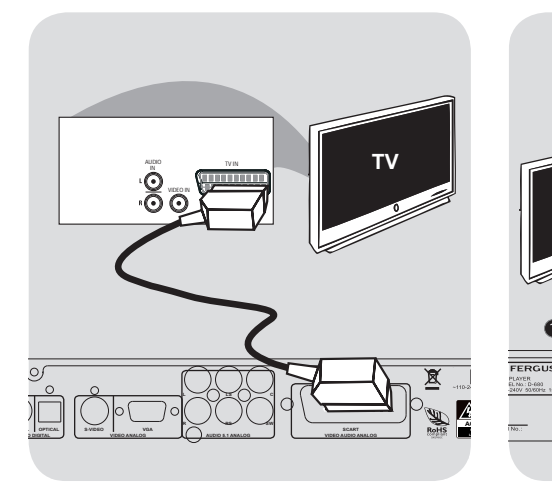

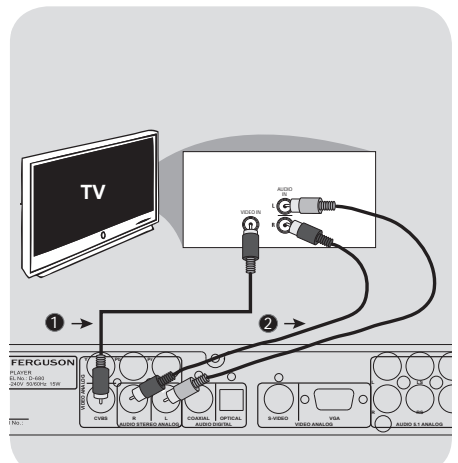

#### **ВАЖНАЯ ИНФОРМАЦИЯ – Выберите наиболее подходящий из перечисленных ниже типов подключения, исходя из возможностей вашего телевизора. – Подключите систему DVD непосредственно к телевизору. – When there is no picture on screen press reapatedly VIDEO key.**

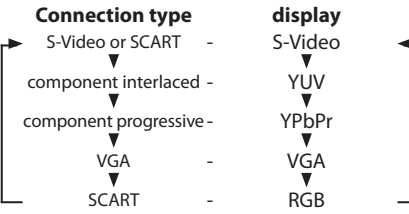

#### **Использование разъема Scart**

## **– Соединение SCART позволит использовать в DVD-проигрывателе функции аудио и видео.**

 Для подсоединения разъема SCART-OUT системы DVD к соответствующему входному разъему Scart телевизора воспользуйтесь предназначенным для этого видео кабелем (черным).

**Использование составных видеоразъемов (CVBS)** 

- AСоставной видеокабель (желтый) используется для соединения разъема CVBS (VIDEO OUT) с входным видеоразъемом на телевизоре (может иметь метку A/V In,Video In, Composite или Baseband).
- BДля прослушивания звука с данного DVD-проигрывателя через телевизор соедините разъемы AUDIO OUT (L/R) DVD-проигрывателя с соответствующими разъемами аудиовхода телевизора (AUDIO IN) с помощью аудиокабелей (белого и красного).

# **AFERGUSON**

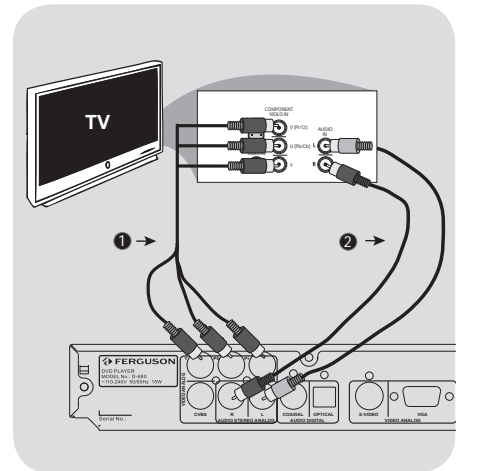

**Подключение шнура электропитания TV** 10r **CAUTION! CAUTION! ACHTUNG! UWAGA! DO NOT OPEN SCART NIE OTWIERAĆ RISK OF ELECTRIC SHOCK** ACCHES<sub>12</sub> **AUDIO 5.121 <b>AUDIO 5.121 AUDIO 5.121 AUDIO 5.121 AUDIO 5.121 AUDIO 5.121 AUDIO 5.121 AUDIO 6.121 AUDIO 6.121 AUDIO 6.121 AUDIO 6.121 AUDIO 6.121 AUDIO 6.121 AUDIO 6.121 AUDIO 6.121 AUDIO 6.121 AUDIO 6.121 AUDIO 6.121 AUDI RS SW NICHT ÖFFNEN AUDIO 5.1 ANALOG LEBENSGEFAHR**

### **ВАЖНАЯ ИНФОРМАЦИЯ – Достижение качества прогрессивной развертки видеоизображения возможно только при использовании Y Pb Pr, кроме того, требуется прогрессивная развертка TV.**

## **Использование разъемов Component Video (Y Pb Pr)**

AС помощью видеокабелей компонента (красный/синий/зеленый) подсоедините разъемы Y Pb Pr системы DVD к соответствующим входным разъемам видео компонента (обозначены как Y Pb Pr или YUV) на телевизоре.

BДля прослушивания звука с данного DVD-проигрывателя через телевизор соедините разъемы AUDIO OUT (L/R) DVD-проигрывателя с соответствующими разъемами аудиовхода телевизора (AUDIO IN) с помощью аудиокабелей (белого и красного)

## **После того, как все соединения будут правильно выполнены, вставьте вилку шнура электропитания в сетевую розетку.**

Никогда не подсоединяйте и не отсоединяйте какие-либо устройства или компоненты, когда электропитание системы включено.

## Нажмите **POWER** STANDBY ON

(Включение/выключение режима ожидания) на передней панели проигрывателя DVD, при этом в лотке не должно быть диска, а затем нажмите "NO DISC".

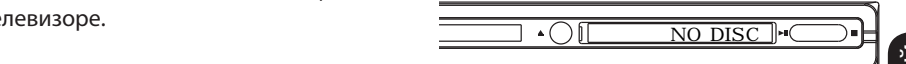

РУССКИЙ

## **Опционально: Подключение к аудиосистеме**

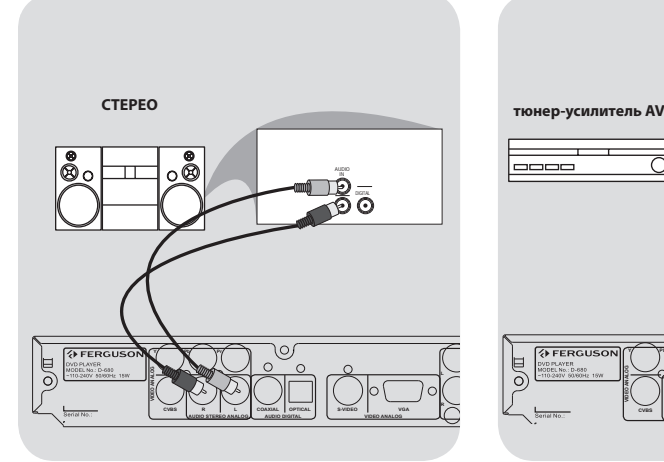

## **Опционально: Подключение цифрового AV-приемника**

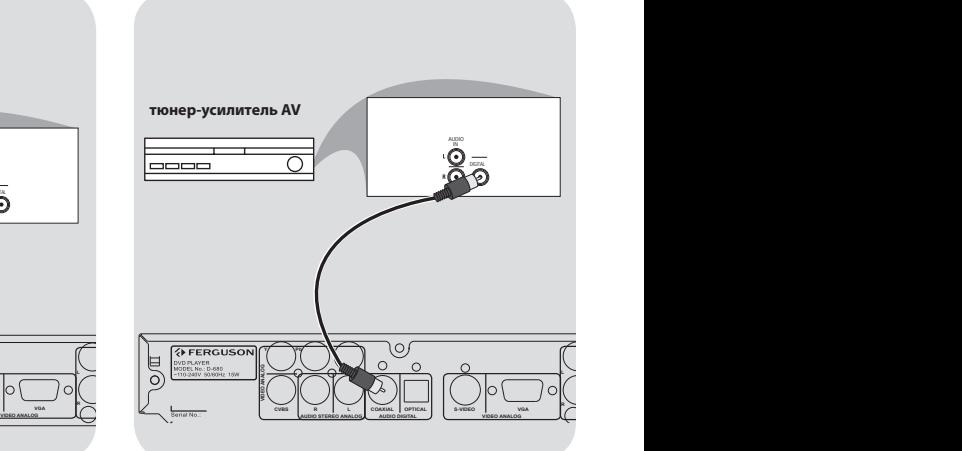

**Стереосистема имеет разъем Dolby Pro Logic или разъем правого и левого аудиовходов**

AВыберите одно из видеосоединений (разъем CVBS VIDEO IN или SCART (TV OUT)) в зависимости от имеющихся в вашем телевизоре функций.

**@Соедините разъемы AUDIO** OUT (L/R) DVD-проигрывателя с соответствующими разъемами аудиовхода стереосистемы (AUDIO IN) с помощью аудиокабелей (белого и красного).

**Приемник оборудован декодером PCM, Dolby Digital или MPEG2**

- AВыберите одно из видеосоединений (разъем CVBS VIDEO IN или SCART (TV OUT)) в зависимости от имеющихся в вашем телевизоре функций.
- BСоедините разъем для КОАКСИАЛЬНОГО кабеля DVDпроигрывателя с соответствующим разъемом аудиовхода приемника (кабель в комплект не входит).
- CДля параметра цифрового выходного сигнала DVD-проигрывателя установите значение PCM-ONLY (ТОЛЬКО PCM) или ALL (ВСЕ), в зависимости от функциональных возможностей вашего приемника.

#### **Полезный совет:**

– Если формат аудио цифрового выходного сигнала не соответствует функциональным возможностям вашего приемника, приемник будет воспроизводить громкий искаженный звук или не будет воспроизводить никакого звука.

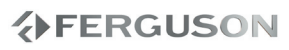

## **Краткое описание элементов управления системой**

## **Передняя и задняя панели**

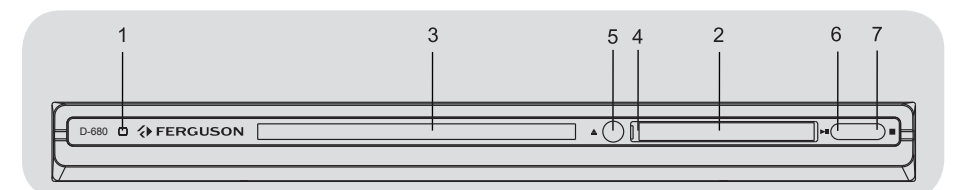

- A **POWER** Включение проигрывателя
- B **Display** Отображает текущее состояние DVD-проигрывателя
- C **Лотки для дисков**
- **<sup>2</sup> Датчик ИК-излучения** Направляйте пульт ДУ на этот датчик.
- E **EJECT** Открывает/закрывает лоток для диска.
- **6 EI PLAY/PAUSE** Запуск воспроизведения или постановка на паузу
- $\bullet$  STOP **•** остановка воспроизведения.

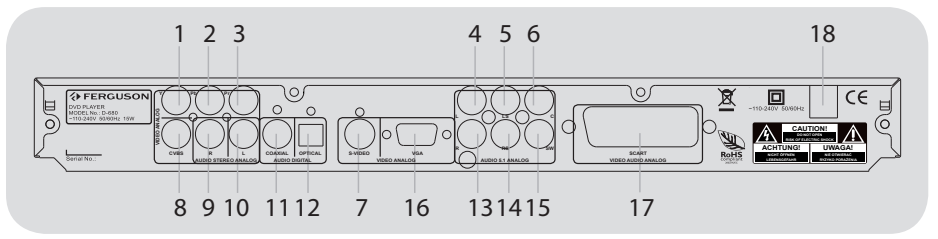

- A **Y (Component Video Out)** Подсоедините ко входу Y телевизора
- B **Pb (Component Video Out)** Подсоедините ко входу Pb телевизора
- **8** Pr (Component Video Out) Подсоедините ко входу Pr телевизора
- **<sup>@</sup>** FL Multichannel Audio Out Для подключения аудиовходов усилителя, ресивера
- **© LS Multichannel Audio Out** Для подключения аудиовходов усилителя, ресивера
- **<u>•</u> C Multichannel Audio Out** Для подключения аудиовходов усилителя, ресивера
- G **S-Video** Подсоедините ко входу S-Video телевизора
- **<sup>6</sup> CVBS (Video Out)** Подсоедините ко входу CVBS телевизора
- **<sup>2</sup> R Stereo Audio Out** Для подключения аудиовходов стереосистемы
- **<sup>1</sup> L Stereo Audio Out** Для подключения аудиовходов стереосистемы
- **<sup>1</sup>** COAXIAL (цифровой аудиовыход) -Подключение к оптическому разъему АУДИО цифрового аудиоустройства
- L **OPTICAL (цифровой аудиовыход)** connect to coaxial audio input of an amplifier
- **<sup>6</sup>** FR Multichannel Audio Out Для подключения аудиовходов усилителя, ресивера
- **© RS Multichannel Audio Out** Для подключения аудиовходов усилителя, ресивера
- O **SW Multichannel Audio Out** Для подключения аудиовходов усилителя, ресивера
- **<sup>3</sup> VGA Подключение к устройству,** совместимому со стандартом VGA
- **<sup>@</sup>** SCART Подсоедините ко входу SCART телевизора
- R **Сеть (шнур питания от переменного тока)** - Подключение к стандартной сетевой розетке

**介FERGUSON** 

## **Краткое описание элементов управления системой**

## **Пульт дистанционного управления**

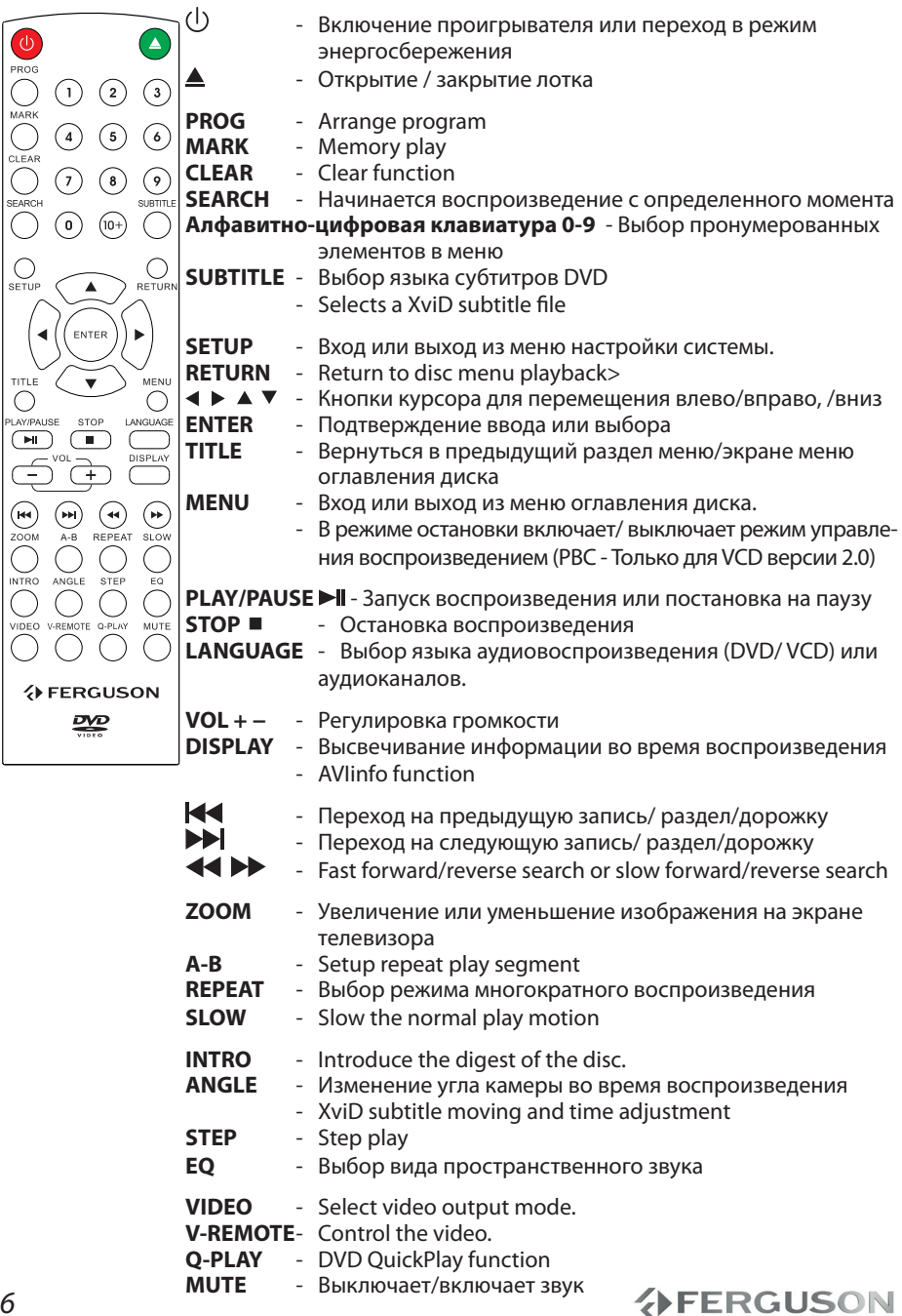

## **Этап 1: Установка батарей в пульт ДУ**

- AОткройте крышку отделения для батарей.
- $\bullet$  Вставьте две батареи типа R03 или AAA в соответствии с пометками (+-) внутри отделения.

CЗакройте крышку.

#### **Использование пульта ДУ для управления системой**

на сенсор ДУ (iR), <u>^ ○ Ц'</u> AНаправьте пульт ДУ прямо находящийся на передней панели.

> **@**Во время работы DVDпроигрывателя между пультом ДУ и проигрывателем не должно находиться никаких предметов.

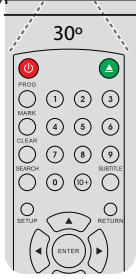

#### **ОСТОРОЖНО!**

**– Вынимайте батареи, если они разряжены, или если пульт ДУ не будет использоваться в течение продолжительного времени. – Не используйте одновременно старую и новую батареи, а также батареи разных типов.**

**– В батареях содержатся химические вещества, поэтому их следует утилизировать должным образом.**

#### **Этап 2: Настройка телевизора**

**ВАЖНАЯ ИНФОРМАЦИЯ Убедитесь в том, что сделаны все необходимые подключения.**

- AДля включения проигрывателя нажмите кнопку **POWER** на проигрывателе DVD.
- BВключите телевизор и настройте его на соответствующий видеоканал. Должен появиться синий фоновый экран DVD.

 Обычно этот канал расположен между последним и первым каналами и может называться FRONT, A/V IN, VIDEO. Дополнительные сведения см. в руководстве пользователя телевизора. Можно найти этот канал, перейдя к каналу 1, а затем повторно нажимая кнопку понижения номера канала до тех пор, пока не увидите канал Video In. Аналогично, на пульте ДУ может находиться специальная кнопка или переключатель для выбора различных видеорежимов.

CПри использовании внешнего устройства (например, аудиосистемы или приемника) включите его и выберите соответствующий источник входного сигнала для приема сигнала с DVD-проигрывателя. Дополнительная информация приведена в руководстве пользователя данного устройства.

**Установка функции прогрессивной развертки (только на телевизоре, совместимом с прогрессивной разверткой)**

На дисплее с прогрессивной разверткой отображается в два раза больше кадров в секунду, чем на дисплее с чересстрочной разверткой (обычная система телевидения). Применение прогрессивной развертки с почти удвоенным количеством строк, обеспечивает более высокое разрешение изображение и качество.

## **Первые шаги**

#### **ВАЖНАЯ ИНФОРМАЦИЯ! Перед включением функции прогрессивной развертки необходимо:**

1) Убедится, что ваш телевизор может принимать сигнал прогрессивной развертки.

2)Подсоединить DVD-систему к телевизору через соединение Y Pb Pr

#### AВключите телевизор.

- BВыключите режим прогрессивной развертки вашего телевизора или включите режим чересстрочной развертки (см. руководство пользователя телевизора.)
- CНажмите **POWER** на пульте ДУ для включения проигрывателя DVD.
- DНажмите цифровую кнопку **VIDEO** на пульте ДУ и удерживайте ее несколько секунд.

 $\rightarrow$  На экране телевизора отобразится дополнительное окно DVD.

E Включите режим прогрессивной развертки телевизора (см. руководство пользователя телевизора).

 $\rightarrow$  На экране телевизора отобразится дополнительное окно DVD.

### **При отсутствии изображения:**

 Нажмите цифровую кнопку **VIDEO** на пульте ДУ и удерживайте ее несколько секунд.

 $\rightarrow$  На экране телевизора отобразится дополнительное окно DVD.

#### **Полезный совет:**

– Некоторые телевизоры с прогрессивной разверткой и повышенной четкостью не полностью совместимы с данной DVD-системой, в результате при воспроизведении диска DVD VIDEO в режиме прогрессивной развертки имеет место неестественное изображение. В этом сл учае отключите функцию прогрессивной развертки как

на DVD-системе, так и на телевизоре.

**Выбор системы цветовоспроизведения, соответствующей вашему**

Система DVD совместима как с NTSC, так и с PAL. Для воспроизведения диска DVD на данной системе DVD цветовые системы диска DVD, телевизора и системы DVD должны совпадать.

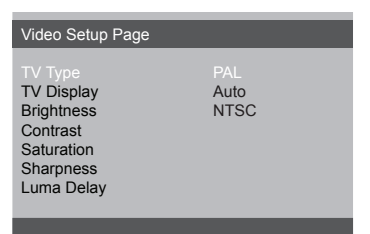

### AНажмите **SETUP**.

- **@Нажмите кнопку > для входа в** подменю {Video Setup Page}.
- **<sup>3</sup>Воспользуйтесь кнопками ▲▼ для** выделения строки {TV Type} (Тип Телевидения) и нажмите  $\blacktriangleright$ .
- DЧтобы выбрать один из приведенных ниже параметров, нажмите $\blacktriangle\blacktriangledown$ :

**PAL** -Выберите это значение, если подключенный телевизор работает в системе PAL. В этом случае видеосигнал NTSC диска преобразуется и подается на выход проигрывателя в формате PAL.

**NTSC** -Выберите это значение, если подключенный телевизор работает в системе NTSC. В этом случае видеосигнал PAL диска преобразуется в выходной сигнал формата NTSC.

**Auto** -Выберите это значение, если подключенный к системе телевизор совместим как с NTSC, так и с PAL (многосистемный). Формат выходного сигнала будет согласован с видеосигналом диска.

## **Этап 3: Выбор языка**

B зависимости от страны или региона на диске могут быть представлены раеные языки. Mеню языков может не совпадать с иллюстрациями руководства пользователя.

#### **Настройки языка OSD**

Язык экранных кнопок меню системы останется в установленном виде, независимо от различных языков диска.

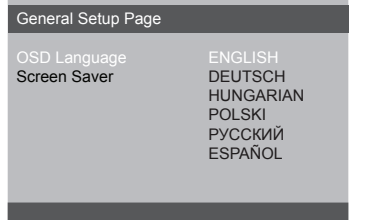

#### AНажмите **SETUP**.

- **@Нажмите кнопку > для входа в** подменю {General Setup Page} (Страница Главной Установки).
- **<sup>●</sup>Воспользуйтесь кнопками ▲ ▼для** выделения строки {Osd Language} (Язык Дисплея) и нажмите  $\blacktriangleright$ .
- $\bigoplus$ **Нажмите ▲ ▼ Выберите язык и нажмите OK.**

**Настройка звука, субтитров и языка дискового меню**

Возможен выбор вашего языка или звуковой дорожки из аудио, субтитров и меню языков диска. Однажды выбранная установка языка будет действовать все время.

#### Preference Page

Subtitle **French** Disc Menu Spanish File Navigation Polish<br>
XviD Subtitle Malian XviD Subtitle<br>Default

Portuguese<br>Polish **Turkish** 

- AДва раза нажмите **STOP**, затем нажмите **SETUP**.
- $\bigcirc$ Используйте  $\bigtriangledown$  для выбора {Preference Page} (Страница Преимущество).
- CЧтобы по одному выбирать представленные ниже параметры, нажмите  $\blacktriangle$   $\blacktriangledown$  затем нажмите  $\blacktriangleright$ .
	- {Audio} (Аудио)
	- {Subtitle} (Субзаголовок)
	- {Disc Menu} (Меню Диска)
- $\bigcirc$  Нажмите ▲ ▼ Выберите язык и нажмите **OK.**
- Повторите шаги <sup>3~</sup> для остальных установок.

## Операции с дисками

## ВАЖНАЯ ИНФОРМАЦИЯ

– В зависимости от диска DVD или видео компакт-диска некоторые операции могут выполняться поразному или с ограничениями.

### Проигрываемые диски

На вашей системе DVD домашнего кинотеатра можно воспроизводить следующие диски:

- Digital Video Discs (DVDs)
- Video CDs (VCDs)
- Super Video CDs (SVCDs)
- Digital Video Discs + Recordable[Rewritable] (DVD+R[W])
- Compact Discs (CDs)
- (Kodak, JPEG) записанные на дисках  $CD-R(W)$ .
	- изображение JPEG/ISO 9660
- XviD на дисках CD-R[W]/DVD+R[W]:
	- Q-pel accurate motion compensation
	- Функции GMC (Global Motion Compensation)

## Воспроизведение дисков

- Подсоедините шнуры питания DVDпроигрывателя и телевизора (а также любого дополнительного стерео или AV-приемника) к сетевой розетке.
- **@**Включите электропитание телевизора и задайте правильный канал входного
- **@Нажмите кнопку POWER.**

•На экране телевизора отобразится дополнительное окно DVD.

- **4** а передней панели проигрывателя DVD нажмите кнопку OPEN/CLOSE.
- **Поместите в лоток диск этикеткой** вверх, затем нажмите кнопку **OPEN/ CLOSE**

→ Двухсторонний диск нужно устанавливать так, чтобы была обращена вверх та сторона, которая будет просматриваться.

Воспроизведение начнется автоматически. Если оно на началось, нажмите PLAY/PAUSE.

## **Основные средства управления воспроизведением**

Если не оговорено отдельно, все описываемые операции базируются на использовании пульта дистанционного управления. Некоторые функции могут вызываться через меню DVD-системы.

#### **Приостановка воспроизведения**

- AДля приостановки воспроизведения и отображения неподвижного изображения нажмите во время воспроизведения кнопку **PLAY/PAUSE.**
- Звук будет отключен. BЧтобы возобновить обычное воспроизведение, снова нажмите **PLAY/PAUSE.**

### **Выбор дорожки/раздела**

Для перехода к предыдущей или следующей дорожке/разделу нажмите кнопку **PREV / NEXT**.

**Остановка воспроизведения** Нажмите кнопку **STOP .**

**Процедура выбора различных функций повторения/ воспроизведения в случайном порядке**

**Режим повторного воспроизведения**

*Параметры повторения воспроизведения различаются в зависимости от типа диска.*

AВо время воспроизведения диска несколько раз нажмите кнопку **REPEAT** для выбора нужного режима повторения.

BДля отмены повторного воспроизведения нажмите кнопку **STOP** .

## **Другие режимы воспроизведения видео (DVD/VCD/SVCD)**

#### **Использование меню диска**

При загрузке некоторых дисков на экране телевизора может появиться меню.

## **Выбор пункта меню или режима воспроизведения**

• Используя кнопки  $\blacklozenge$   $\blacktriangleright$   $\blacktriangle$   $\blacktriangledown$  или **цифровая клавиатура (0-9)** на пульте **OK** чтобы началось воспроизведение..

#### **Чтобы войти в меню или выйти из него**

Нажмите на пульте ДУ кнопку **MENU**.

#### **Using V-Remote**

Press the **V-REMOTE** key to show v-remote menu at the left side of the screen from the bottom. Use < $\blacktriangleright$  $\blacktriangle$ keys to switch the cursor to the desired mark, and then press the select key to confirm. The introduction of detailed functions is as follows:

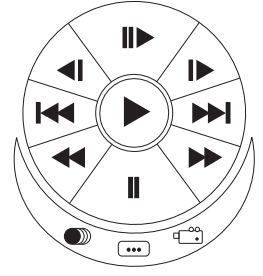

 $\rightarrow$ : Play. When the unit is stepping, slow, skipping, pause and stop, press this mark to resume the normal play.

**ID**: Step. Every press next is to move the picture one frame.

 $\Box$  : Slow. Press it to slow the speed of the normal play.

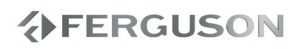

## **Операции с дисками**

**K4/ DD:** Skip. Press skip-forward or skipbackward to different chapter or title.  $44$  / $\blacktriangleright$  : Fast.

- **II** : Pause.
	-

**Example 20 Second AUDIO** : AUDIO. Refer to the AUDIO key for detailed information.

- $\begin{array}{ccc} \overline{\cdots} & \cdots & \cdots \\ \overline{\mathbb{F}^{\circ\circ}} & & \ddots & \end{array}$  : Subtitle.
	- : Angle.

### **Увеличение изображения**

### **Эта функция позволяет увеличивать и изменять положение изображения на экране телевизора.**

AЧтобы выбрать другой коэффициент увеличения, во время воспроизведения диска используйте **ZOOM**.

→Используя кнопки ◆▲▼, меняйте размеры картинки.

Воспроизведение будет продолжено.

**@Нажмите кнопку ZOOM несколько раз** для возврата к нормальному размеру.

#### **Замедленное воспроизведение**

AИспользуйте **SLOW** для выбора нужной скорости во время воспроизведения: 1/2, 1/4, 1/8 или 1/16 (назад {DVD/SVCD/ VCD} или вперед {DVD}).

Звук будет отключен.

BДля возвращения к нормальной скорости нажмите **PLAY/PAUSE**.

## **Вперед или назад**

- **Используйте << > > Для выбора** нужной скорости во время воспроизведения: 2X, 4X, 8X, 16X или 32X (вперед или назад).
	- $\rightarrow$ Звук будет отключен (DVD/VCD/XviD) или прерывист (CD).
- BДля возвращения к нормальной скорости нажмите **PLAY/PAUSE**.

## **OSD (Экранное меню) (DVD/VCD/ SVCD/XviD)**

**Отображение информации диска и текущего состояния**

На экранном меню отображается информация о процессе воспроизведения диска (например, номер главы или раздела, истекшее с начала воспроизведения время, язык аудио/субтитров), при этом некоторые операции можно выполнить, не прерывая воспроизведение диска.

 Во время воспроизведения диска нажмите **SEARCH**

 На экране телевизора появится список с доступной информацией о диске.

## **Выбор Записи/Раздела/Дорожки**

- AНажмите кнопки чтобы выделить пункты {Title (Название)} / {Chapter (Раздел)} или {Track (Дорожка)}, затем нажмите кнопку **ENTER** для входа.
- BС помощью **цифровой клавиатуры (0-9)** введите соответствующий номер дорожки (например, 04/05).

## **@Нажмите ОК для подтверждения.**

 Начнется воспроизведение выбранной записи/дорожки/раздела.

# **AFERGUSON**

### **Аудиовоспроизведение/Субтитры**

AНажмите кнопки чтобы выделить пункт {Audio (Аудиовоспроизведение)} или {Subtitle (Субтитры)}, затем нажмите кнопку **ENTER** для входа.

 На экране телевизора отобразится меню Audio (Аудиовоспроизведение) или Subtitle (Субтитры).

• Нажмите кнопки А ▼ для выбора языка, затем нажмите **OK** для подтверждения.

Текущий язык

аудиовоспроизведения или субтитров изменится на выбранный.

#### **Угол**

- AНажмите кнопки чтобы выделить пункт {Angle (Угол)}, затем нажмите кнопку **ENTER** для входа.
- BС помощью **цифровой клавиатуры (0-9)** введите соответствующее значение.
- **@Нажмите ОК для подтверждения.** 
	- Начнется воспроизведение с выбранным углом отображения.

## **Специальные функции DVD**

#### **Показ оглавления**

#### AНажмите **MENU.**

 Меню оглавления диска появляется на экране телевизора.

- **2** Используя кнопки **AV < >** или **цифровую клавиатуру (0-9)**, выберите параметр воспроизведения.
- **@Нажмите клавишу ОК для** подтверждения.

**Изменение языка звукового сопровождения**

#### **Для DVD**

 Нажимайте **LANGUAGE** для выбора различных языков звукового сопровождения.

#### **Для VCD**

 Нажмите кнопку **LANGUAGE**, для того чтобы выбрать подходящие аудиоканалы, имеющиеся на диске (моно левое, моно правое, смешанное моно или стерео).

#### **Субтитры**

 Нажимайте кнопку **SUBTITLE**, чтобы выбрать подходящий язык субтитров.

РУССКИЙ

## **Special .avi (XviD) Features**

## **AVIinfo function**

**OPress DISPLAY** button in File Browser on .avi file to view detailed file information (AVIInfo function).

|                                           | <b>FILE BROWSER</b>     |   |
|-------------------------------------------|-------------------------|---|
| 00:00 00:00<br>001/001                    | œ                       | D |
| Chute.Libre.(Falling.Down).Xvid.2xWMA.avi |                         |   |
| Length:                                   | 14801                   |   |
| Video resolution:                         | 640×288                 |   |
| Video frame rate:                         | 24.9981                 |   |
| Video codec:                              | xvid                    |   |
| Audio streams:                            | $\overline{\mathbf{c}}$ |   |
| Audio codec #1                            | WMA v2                  |   |
| Audio codec #2                            | WMA v2                  |   |
|                                           |                         |   |
|                                           |                         |   |
|                                           |                         |   |
|                                           |                         |   |

**@Press DISPLAY** key to exit AVIInfo function

#### **Subtitles loading**

- **O**Choose subtitle file from FIIe Browse by pressing **OK** on that file.
- **@Start .avi plaback.**

**or**

- AStart .avi plaback.
- BChoose subtitle by pressing **SUBTITLE**  button during plaback.

## **Subtitles position and time shift**

ADuring .avi playback, press **ANGLE.** Use  $\blacktriangle \blacktriangledown$  keys to change subtitle position.

**@Press ANGLE** again. Use < > keys to adjust subtitle time shift.

**@Press OK** key to confirm

## **Специальные функции VCD и SVCD**

**Управление воспроизведением (PBC)**

**Для дисков VCD с функцией управления воспроизведением (PBC) (только версия 2,0)**

- Нажмите **MENU**, чтобы переключиться между 'PBC ON' и 'PBC OFF'.
	- $\rightarrow$  Если выбрано 'PBC ON', на экране телевизора появится меню диска (если оно существует).

 Используйте **PREV / NEXT** или **цифровые клавиши (0-9)** для выбора варианта воспроизведения.

 Нажатие кнопки **TITLE** во время воспроизведения приведет к повторному открытию меню (если включена функция PBC).

### **Если вы хотите убрать экранное меню и начать воспроизведение непосредственно с начала**

 Нажмите клавишу **MENU** на пульте дистанционного управления для отключения данной функции.

## **Воспроизведение диска XviD**

**Данный проигрыватель DVD поддерживает воспроизведение фильмов в формате XviD, записанных на диски CD-R/RW или DVD±R/RW с помощью компьютера**

### AВставьте диск XviD.

Воспроизведение начнется автоматически. Если оно на началось, нажмите **PLAY**.

- BВ этом случае нажмите кнопку **SUBTITLE** на пульте дистанционного управления, чтобы отобразить или скрыть субтитры.
- Если на диске XviD имеются субтитры на нескольких языках, то при воспроизведении такого диска можно нажать кнопку **SUBTITLE**, чтобы сменить язык субтитров.

#### **Полезный совет:**

– Файлы субтитров с расширениями .srt, .smi, .sub, .ssa, .ass, .txt поддерживаются,.

## **Воспроизведение звуковых файлов, диска с изображениями (JPEG/Picture CD)**

Данная система DVD может воспроизводить файлы JPEG, VCD и SVCD с персонально записанного CD-R/ RW диска, CD коммерческого формата.

#### **Основные функции**

AВставьте диск.

Время чтения диска может превышать 30 секунд из-за сложной структуры каталогов/файлов. На экране телевизора появится меню диска.

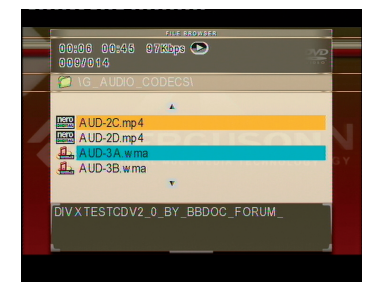

- ВНажмите кнопку А Пьыберите папку и нажмите **OK** для её открытия.
- **<sup>•</sup>** Нажмите кнопку <sup>▲</sup> выберите нужный пункт.
- DНажать **PREV**/**NEXT** для перехода к предыдущей/следующей странице.

 $\Theta$ **Нажмите кнопку ОК для** подтверждения выбора.

РУССКИЙ

## **Операции с дисками**

#### **Изменение масштаба картинки**

- Чтобы выбрать другой коэффициент увеличения, во время воспроизведения диска используйте **ZOOM**.
- Use < ◆ ▶ to view the zoom in or zoom out
- $\bullet$  Используя кнопки  $\blacktriangle \blacktriangledown \blacktriangle \blacktriangleright$  для просмотра картинки с изменённым масштабом.

**Изменение расположения экрана во время воспроизведения**

 Во время воспроизведения, нажмите кнопки ▲▼ ◀ ▶ для поворота изображения на телеэкране.

: вертикальный поворот изображения на180

: горизонтальный поворот изображения на 180

: поворот изображения против часовой стрелки на 90

: поворот изображения по часовой стрелке на 90

#### **Полезныя советы:**

- Воспроизведение некоторых дисков JPEG может оказаться невозможным из-за конфигурации и характеристик диска или состояния записи. - При воспроизведении некоторых дисков изображение может быть искажено. Это зависит от конфигурации диска и его характеристик.

**Функция предварительного просмотра (JPEG)**

Эта функция показывает содержание текущей папки или всего диска.

AНажмите кнопку **STOP** во время воспроизведения.

 На экране телевизора появляются 12 маленьких картинок.

- BНажмите кнопку **PREV**/**NEXT** для отображения на экране других картинок на предыдущей/следующей странице.
- **@Используя кнопки ▲▼ ◀▶ выделите** нужную картинку и нажмите **OK** для начала воспроизведения.
- DНажмите кнопку **MENU** вернитесь в меню диска с изображениями.

## **Операции с дисками**

**Одновременное воспроизведение музыкальных записей формата и изображений формата JPEG**

AЗагрузите диск, содержащий музыку и изображения.

 На экране телевизора появится меню диска.

#### BВыберите дорожку.

CВо время воспроизведения музыки в формате выберите на экране телевизора папку с изображениями и нажмите **OK**.

 Файлы изображений будут воспроизводиться по одному, пока не будет исчерпано содержимое папки.

DДля выхода из меню синхронного воспроизведения нажмите **STOP.**

#### **Полезныя советы:**

– Некоторые файлы на диске Kodak или JPEG во время воспроизведения могут искажаться из-за конфигурации и характеристик диска.

– Во время одновременного воспроизведения функции быстрого перехода вперед/назад или медленного перехода вперед недоступны.

Настройка системы DVD осуществляется с помощью телевизора, позволяя настроить систему в соответствии с конкретными требованиями пользователя.

#### **Основное меню настройки**

- AВ режиме работы с дисками нажмите кнопку **SETUP**.
- **A**Нажмите кнопку <  $\blacktriangleright$  для входа в подменю {General Setup Page} (Страница Общей Настройки).

General Setup Page TV Display Angle Mark OSD Language **Captions** Screen Saver Last Memory

#### **Настройки языка OSD**

В данном меню присутствуют различные варианты отображения языка на экране.

## Варианты меню настройки системы

## Меню настроек звуковых параметров

- **•В режиме работы с дисками** нажмите кнопку **SETUP**.
- Нажмите кнопку < ▶ здля входа в подменю {AUDIO SETUP PAGE} (Регулировка звука).

Audio Setup Page

Speaker Setup SPDIF Setup 3D Processing Equalizer **HDCD** 

#### Аналоговый выходной сигнал

Параметры позволяют настроить аналоговый стереовыход проигрывателя DVD.

**• В** 'Регулировка звука' нажмите ▲ ▼ выберите {Speaker setup > Downmix}, затем нажмите  $\blacktriangleright$ .

{Stereo} (Стерео) - Выберите эту опцию, если звук воспроизводится только через два передних динамика.

{LT/RT} - Выберите эту опцию, если ваш DVD- проигрыватель подключен к декодеру Dolby Pro Logic.

{5.1 CH} - Select this option to enable multi-channel output.

• Нажмите ▲ ▼ чтобы выбрать параметр, затем нажмите **ENTER** для подтверждения выбора.

### Настройка Digital Audio

Настройка Digital Audio включает следующие параметры: 'Digital Output' (Цифровой выход) и 'LPCM Output' (Выход LPCM).

- **••** В 'Регулировка звука' нажмите ▲ ▼ выберите {Digital Audio Setup > SPDIF Output}, затем нажмите >.
- Используйте кнопки А ▼ для выделения параметра.
- **®** Войдите в подменю нажатием ▶.
- **4 Нажмите ▲ ▼ чтобы выбрать** параметр, затем нажмите ОК для подтверждения выбора.

#### • {SPDIF Output} (Цифровой выход)

Установите выход цифрового сигнала в соответствии с подключенным аудиоустройством.

**{RAW} - При подключении разъема** DIGITAL AUDIO OUT к многоканальному декодеру/приемнику.

**{PCM Only} (Только РСМ) - Только** если приемник не может декодировать многоканальный аудиосигнал.

{Off} (Выкл.) - Отключите выход SPDIF. Полезный совет:

- Если для параметра SPDIF OUTPUT установлено значение "RAW", все настройки аудио кроме MUTE (ОТКЛЮЧЕНИЕ ЗВУКА) не работают.

• {LPCM Output} (Выход LPCM) - При подключении DVD-проигрывателя к приемнику, совместимому со стандартом РСМ, через разъемы цифрового сигнала, например, коаксиальный или оптический, может потребоваться регулировка "LPCM Output" (выхода **LPCM). Диски записываются на** определенной частоте дискретизации. Чем выше частота дискретизации, тем лучше качество звука.

{48K} - Воспроизведение диска, записанного в интервале сбора данных 48кГц.

{96K} - Воспроизведение диска, записанного при частоте дискретизации в 96КГц, возможно только в Стерео-Классическом режиме.

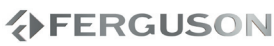

## Варианты меню настройки системы

#### Меню Настройки видеоизображения

- **В режиме работы с дисками нажмите КНОПКУ SETUP.**
- **@Нажмите кнопку < > для входа** в подменю {Video Setup Page} (Конфигурация Видео).

#### Video Setup Page

TV Type TV Display **Brightness** Contrast Saturation Sharnness Luma Delay

#### Тип телевидения

В этом меню содержатся параметры для выбора системы воспроизведения цвета в соответствии с подсоединенным телевизором.

#### Настройка формата елевизионного кадра

Установите форматное соотношение между соединёнными друг с другом DVD-плейером и телевизором. Выбираемый вами формат должен поддерживаться диском. В противном случае значение параметра TV Display не влияет на воспроизводимое изображение.

- **•**В Конфигурация Видео' нажмите ▲ • выберите {TV Display} (ТВ Дисплей), затем нажмите  $\blacktriangleright$ .
- Чтобы выбрать один из приведенных ниже параметров, нажмите ▲ ▼:

{4:3 Panscan} - Если у вас обычный телевизор и вы хотите, чтобы обе стороны картинки были обрезаны или отформатированы под размер экрана вашего телевизора.

{4:3 Letterbox} - Если у вас обычный телевизор. В этом случае на экране отображается широкая картинка с чёрными полосами по верхнему и нижнему краям телеэкрана.

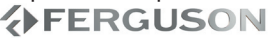

- {16:9} Если у вас широкоэкранный телевизор.
- В Выберите нужный пункт и нажмите ОК.

#### Страница предпочтений

- **Дважды нажмите STOP**, чтобы остановить воспроизведение (если оно выполняется), затем нажмите **SETUP**.
- **@Нажмите кнопку < > для входа в** подменю {Preference Page} (Настройка Подробностей).

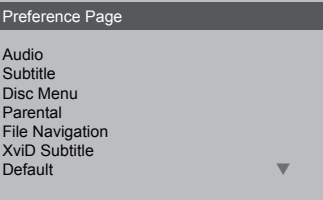

#### Настройка звука, субтитров и языка дискового меню

В этих меню содержатся различные режимы воспроизведения языка аудио, субтитров и дискового меню, которое может быть записано на диске DVD.

Ограничение на воспроизведение с помощью установки Родительский контроль

Некоторым дискам DVD может быть присвоен родительский уровень, применимый к диску в целом или к отдельным сценам. Эта функция позволяет задавать уровень ограничения воспроизведения. Значения уровней меняются от 1 до 8 и зависят от страны. Вы можете наложить запрет на воспроизведение некоторых дисков, просмотр которых вашими детьми нежелателен, или настроить проигрыватель так, чтобы в зависимости от уровня защиты воспроизводились альтернативные эпизоды.

## Варианты меню настройки системы

- **ОВ** 'Настройка Подробностей' нажмите ▲ ▼, выберите {Parental} (Родной), затем нажмите  $\blacktriangleright$ .
- Нажмите кнопку А ▼ выберите уровень доступа к вставленному диску и нажмите кнопку ОК.

→Чтобы отменить действие параметра Parental Control (Родительский контроль) и разрешить воспроизведение всех дисков, выберите {8 Adult} (8 Взрослый).

**©С помощью цифровая клавиатура** (0-9) введите код из четырех цифр.

> DVD-диски с уровнем доступа, превышающим введённый вами, не будут воспроизводиться, пока вы не введёте 6-значный пароль и не выберете более высокий уровень доступа.

#### Полезныя советы:

- VCD, SVCD, CD не имеют уровня индикации, то есть функция родительского контроля не имеет смысла при использовании таких дисков. То же самое относится и к большинству контрафактных дисков. - Некоторые диски DVD не защищены с помощью уровня защиты, хотя рекомендованный уровень указан на упаковке диска. Функция защиты с использованием уровня защиты не работает при воспроизведении таких дисков.

#### Восстановление исходных настроек

Установка стандартных значений (по умолчанию) отменяет все функции и ваши персональные настройки и приводит их к заводским настройкам по умолчанию за исключением вашего пароля Parental Control.

- **В** 'Настройка Подробностей' нажмите ▲ ▼ чтобы выбрать пункт {Default}, затем нажмите > чтобы выбрать {Reset}.
- Нажмите кнопку ОК для подтверждения.

> Нажатие кнопки Reset приведет к восстановлению исходных заводских настроек для всех пунктов меню настроек, за исключением пароля Parental Control (Родительского контроля).

## Страница Пароль

#### Изменение пароля

Один и тот же код используется как для режима Parental Control (Контроль родителей). Введите ваш 4-значный номер, когда на экране появляется подсказка. Пароль по умолчанию 8806.

**• В** 'Страница Пароль' нажмите ▲ ▼ чтобы выбрать пункт {Password} (Пароль), затем нажмите ▶ чтобы выбрать {Change} (Измени).

- **@С помощью цифровая клавиатура** (0-9) введите 4-значный код.
	- → При первом использовании кода введите '8806'.

• Если вы забыли свой старый шестизначный код, введите '8806.

- **В**Введите новый 4-значный код.
- Введите новый 4-значный код второй раз для подтверждения.
- → Новый 4-значный код вступает в силу. **• Нажмите кнопку ОК для подтверждения.**

## **AFERGUSON**

## **XviD Subtitle Setup Page**

#### **Установка шрифта субтитров диска XviD**

Можно установить тип шрифта, поддерживаемый субтитрами записанного диска XviD.

**AB 'XviD Subtitle Setup Page' нажмите**  выберите {Subtitle Codepage}, затем нажмите .

### **CP1252 - Standard (Стандрт)**

Aлбанский, датский, голландский, английский, финский, французский, гзльский, немецкий, итальянский, курдский (напатинице), норвежский, португалвский, испанский и шведский.

#### **CP1251 - Cyrillic (Кириллица)**

Болгарский, белорусский, английский, македонский, молдавский, русский, сербский и украинский

#### **CP1250 - Central European (Центральная Европа)**

Aлбанский, хорватский, чешский, голландский, английский, немецкий, венгерский, ирландский, польский, румынский, словацкий, словенский и сербский.

• Нажмите ▲ ▼ чтобы выбрать параметр, затем нажмите **OK** для подтверждения выбора.

## **Обновление программного обеспечения**

Ferguson периодически выпускает обновления программного обеспечения, которое увеличивает возможности пользователя.

#### l **Для загрузки и установки последней версии программного обеспечения на проигрыватель DVD**

Посетите веб-сайт Ferguson www.ferguson-digital.eu для проверки наличия последних обновлений программного обеспечения.

## **Возможные неисправности и способы их устранения**

## **ПРЕДУПРЕЖДЕНИЕ**

**Ни в коем случае не пытайтесь отремонтировать систему самостоятельно, поскольку такие действия сделают гарантию недействительной. Не открывайте систему, поскольку существует опасность поражения электрическим током.**

**При возникновении неполадок, прежде чем отдавать систему в ремонт, просмотрите приведенную ниже таблицу. Если, следуя этим советам, разрешить проблему не удается, обратитесь к продавцу или в компанию Ferguson.**

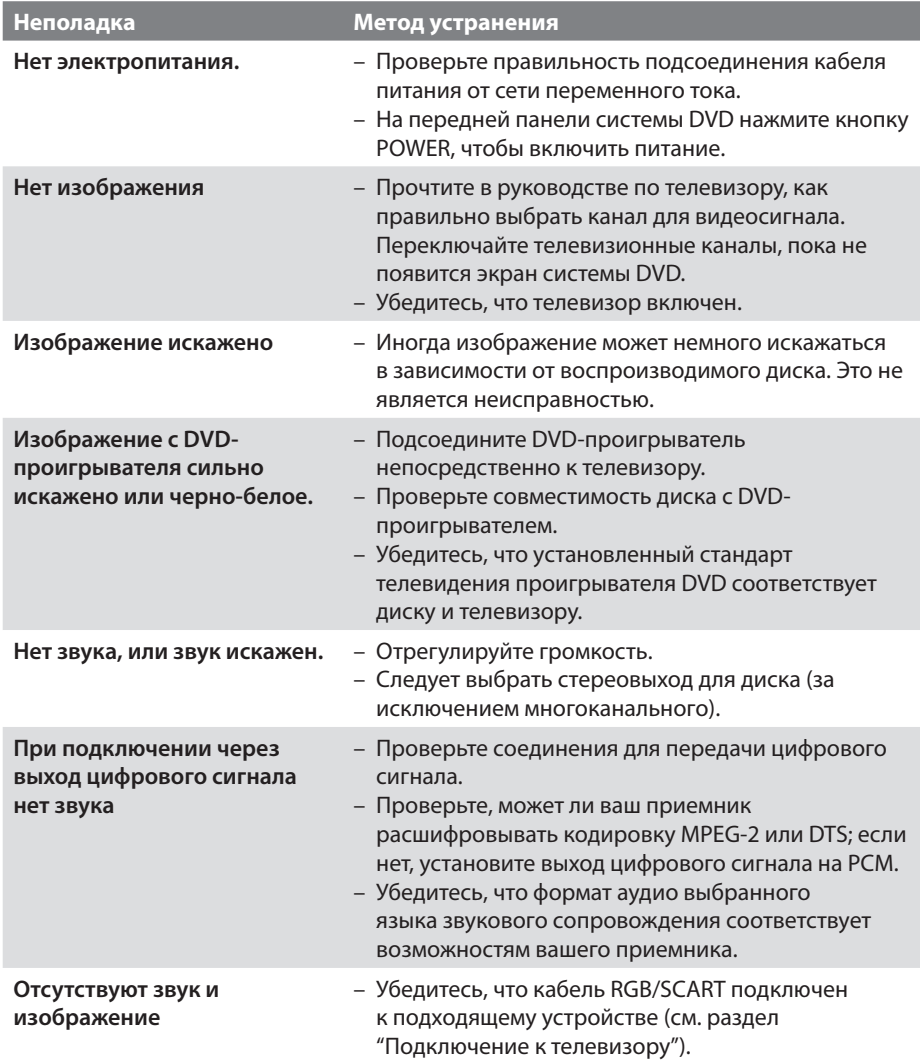

**AFERGUSON** 

# **Возможные неисправности и способы их устранения**

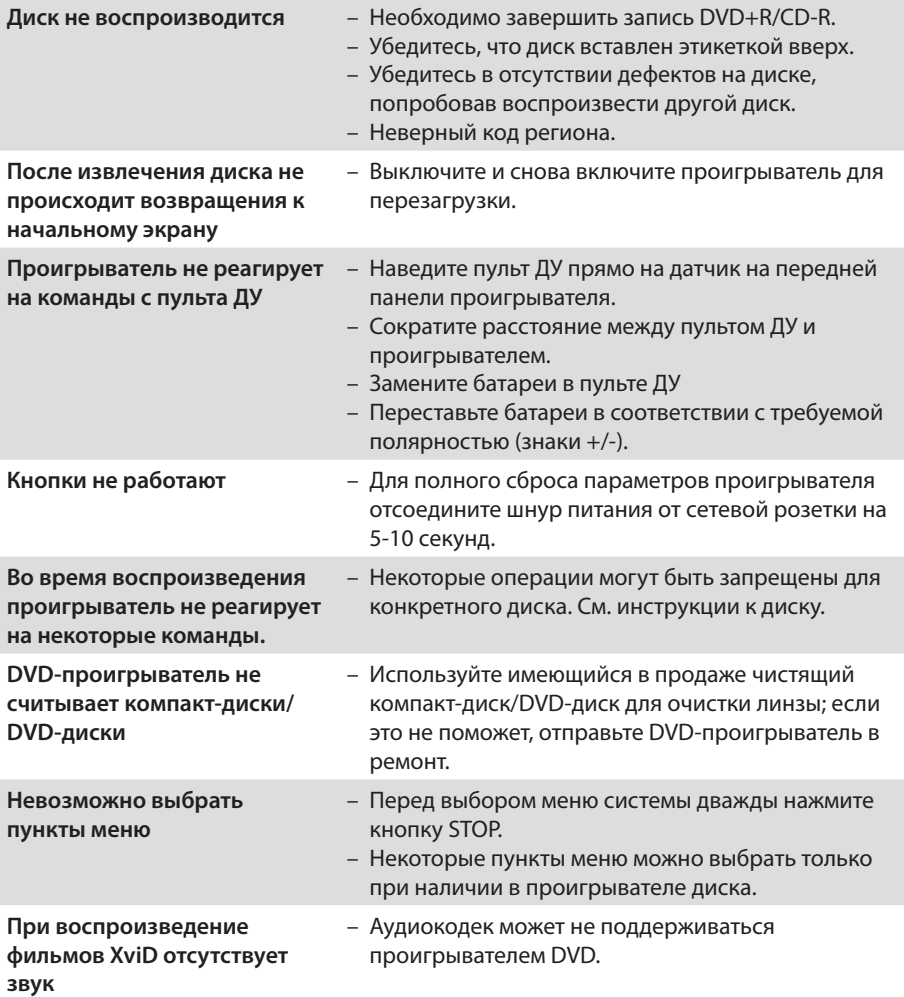

РУССКИЙ

**VERGUSON** 

## **Технические характеристики**

#### **СТАНДАРТ ТВ (PAL/50Hz) (NTSC/60Hz)**

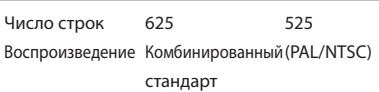

#### **БЫСТРОДЕЙСТВИЕ ВИДЕО**

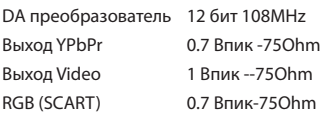

#### **ФОРМАТ ВИДЕО**

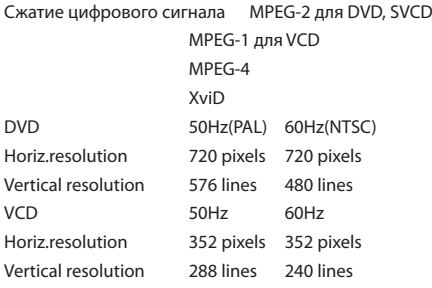

#### **ФОРМАТ АУДИО**

## Digital MPEG/AC-3/ compressed Digital PCM 16,20,24 bits fs, 44.1,48, 96kHz kbps & variable bit rate fs 32,44.1, 48 kHz

Сведение, совместимое Dolby Surround из многоканального звукового сигнала Dolby Digital

### **БЫСТРОДЕЙСТВИЕ АУДИО**

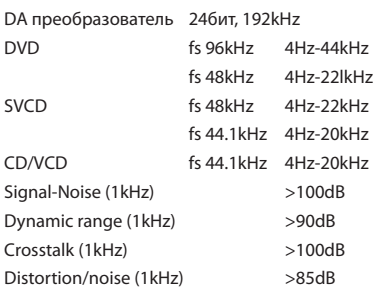

#### **ПОДСОЕДИНЕНИЕ**

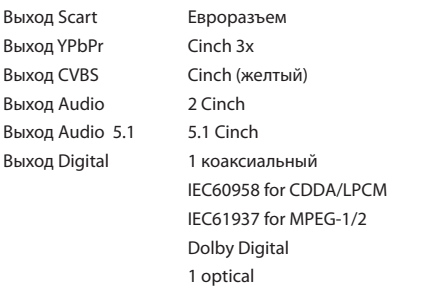

#### **КОРПУС**

Габариты (ш х в х г) 360 x 42 x 235 мм Вес приблизительно 2.1кг

### **ПОТРЕБЛЯЕМАЯ МОЩНОСТЬ**

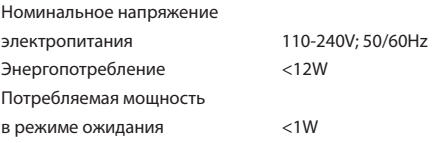

*Технические характеристики могут быть изменены без предварительного уведомления*

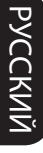

- **Aнaлоговый:** Звук, не преобразованный в цифры. Аналоговый звуковой сигнал подвержен изменениям, а цифровой обладает конкретными числовыми характеристиками. Эти разъемы передают звуковой сигнал по двум каналам: левому и правому.
- **Формат кадра:** Соотношение вертикального и горизонтального размеров отображаемого изображения. Отношение горизонтального размера изображения к вертикальному для обычных телевизоров равно 4:3, а для широкоэкранных - 16:9.
- **Разъемы AUDIO OUT:** Разъемы на задней панели системы DVD, передающие аудиосигнал на другую систему (телевизор, стерео система итп $)$
- **Скорость передачи в битах:** Объем данных, используемый для поддержания заданной длительности музыки; измеряется в килобитах в секунду или kbps. Это также скорость записи данных. В общем случае чем больше битовая скорость передачи или записи данных, тем выше качество звука. Однако, для записи с более высокой битовой скоростью требуется больший объем дискового пространства.
- **Часть:** Фрагмент изображения или музыкальный фрагмент, записанный на диске DVD, являющийся частью произведения. Произведение состоит из нескольких частей. Каждой части присваивается номер, по которому можно искать нужную часть.
- **Меню диска:** Активный экран, элементы которого дают возможность делать выбор изображения, звукового ряда, субтитров, углов просмотра и т.п., записанных на диске DVD.
- **Dolby Digital:** Система объемного звучания, разработанная компанией Dolby Laboratories, содержащая до шести каналов передачи цифрового аудиосигнала (передние левый и правый, объемные левый и правый и центральный).
- **JPEG:** Система сжатия неподвижных изображений, предложенная компанией Joint Photographic Expert Group. Несмотря на высокий коэффициент сжатия, этот способ сжатия данных несколько ухудшает качество изображения.
- **Многоканальный:** Каждая звуковая дорожка диска DVD содержит одно звуковое поле. Термин "многоканальный" относится к такой структуре звуковых дорожек, при которой обслуживаются три или более каналов.
- **Родительский контроль:** Функция диска DVD, позволяющая ограничить воспроизведение диска в зависимости от возраста пользователя. Уровень ограничений зависит от страны. Ограничения зависят от диска; после активизации диска воспроизведение будет запрещено, если уровень, заданный в программном обеспечении, выше чем уровень, заданный пользователем.
- **PCM (Pulse Code Modulation Импульснокодовая модуляция):** Система преобразования аналогового звукового сигнала в цифровой звуковой сигнал для дальнейшей его обработки. Сжатие данных при этом преобразовании не используется.
- **Управление воспроизведением (PBC):** Относится к сигналу, записанному на видео CD или SVCD, используемому для управления воспроизведением. С помощью экранных меню, записанных на видео CD или SVCD, поддерживающих PBC, можно пользоваться интерактивным программным обеспечением, а также программным обеспечением, содержащим функцию поиска.
- **Код региона:** Система кодов, позволяющая воспроизводить диски только в предварительно заданном регионе. Данная аппаратура воспроизводит только диски с совместимыми кодами регионов. Код региона для данной аппаратуры находится на товарной этикетке. Некоторые диски совместимы с несколькими регионами (или со ВСЕМИ (ALL) регионами).
- **Прогрессивная развертка:** Одновременное отображение всех горизонтальных линий изображения, как окно сигнала. В этой системе возможно преобразование чересстрочного видео DVD в прогрессивный формат для подсоединения к прогрессивному дисплею. Произойдет сильное увеличение вертикального разрешения.
- **RGB**: Система передачи видеосигналов, где часть информации необходима для производства сигнала изображения, состоящего из трёх основных цветов (красный, зелёный, чёрный), осуществляет передачу этих сигналов по отдельным линиям.
- **Объемное звучание:** Система, предназначенная для создания трехмерных звуковых полей, достигающая реалистичной передачи звука за счет размещения колонок вокруг слушателя.
- **Название:** Самый длинный фрагмент видео или музыкального материала, записанного на диске DVD, музыкальном диске и т.п., в программном обеспечении для видео, или целый альбом в программном обеспечении для аудио. Каждому названию присваивается номер, по которому можно искать нужное название.
- **Разъем VIDEO OUT (ВИДЕО ВЫХОД):** Разъем на задней панели системы DVD, передающий аудиосигнал на телевизор.

РУССКИЙ